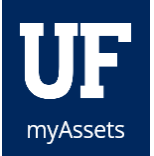

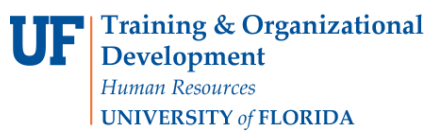

## SUBMITTING A HELP REQUEST

We would like to address issues that you may experience in a timely manner. Please follow these short steps to submit a help request.

## **NAVIGATION**

- 1. Click the **Help Menu Item**.
- 2. Type a brief summary of the issue you have encountered into the **Summary field**.
- 3. In the **Description field**, explain what you were attempting to do and include details. Attach screen shots
- 4. Click **Submit**.

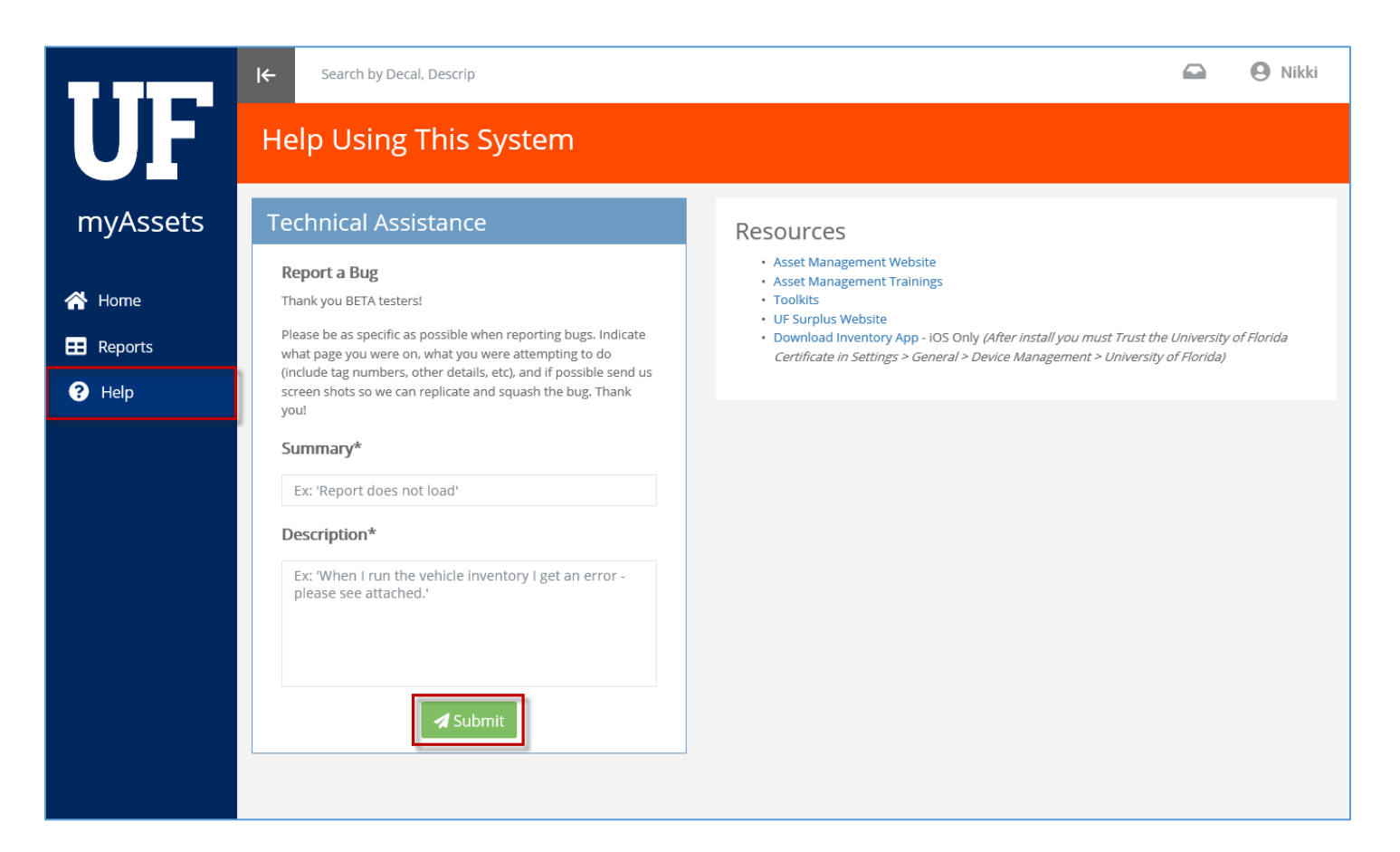

## ADDITIONAL HELP

For further assistance, please e-mail [property@ufl.edu,](mailto:property@ufl.edu) call Asset Management Services at 352-392-2556, or visit [http://www.fa.ufl.edu/departments/asset-management/.](http://www.fa.ufl.edu/departments/asset-management/)